## d<mark>igit</mark>al

# AlphaStation FaxModem

## Installation Information

Order Number: EK-VLFXA-II. A01

**January 1996**

**Digital Equipment Corporation Maynard, Massachusetts**

#### **January 1996**

Digital Equipment Corporation makes no representations that the use of its products in the manner described in this publication will not infringe on existing or future patent rights, nor do the descriptions contained in this publication imply the granting of licenses to make, use, or sell equipment or software in accordance with the description.

Possession, use, or copying of the software described in this publication is authorized only pursuant to a valid written license from Digital or an authorized sublicensor.

© Digital Equipment Corporation 1996. All rights reserved.

The following are trademarks of Digital Equipment Corporation: AlphaStation, AlphaServer, DEC, Digital, and the DIGITAL logo.

The following is a third-party trademark:

UNIX is a registered trademark in the United States and other countries licensed exclusively X/Open Company, Ltd.

All other trademarks and registered trademarks are the property of their respective holders.

### **Overview**

This booklet describes the configuration tasks necessary to install a FaxModem on an AlphaStation 200, 250, 400, or 600, or an AlphaServer 1000. During the tasks, you will check the firmware configuration database for conflicts and update the database with the information about the FaxModem board. The configuration database is used to track I/O base addresses and allocate IRQ assignments. The information in the database is also used by the OpenVMS and Digital UNIX operating systems. The booklet is divided into the following sections:

- AlphaStation 200, 250, and 400 (ISA systems).
- AlphaStation 600 and the AlphaServer 1000 (EISA systems).
- Operating system modifications.  $\overline{\phantom{a}}$
- Refer to the FaxModem Owner's Manual for information about changing Com port jumpers.

There are three major tasks involved in setting up the system to work with the FaxModem:

- 1. Determine which IRQs and I/O base addresses are currently in use on the system.
- 2. Reconfigure the configuration database.
- 3. Modify the operating system (Digital UNIX systems require a kernel rebuild; OpenVMS systems require modifications to the ISA\_CONFIG.DAT file).

Systems using the ISA bus are covered in the first section.

 $\overline{z}$ 

## **AlphaStation 200, 250 and 400 (ISA Systems)**

When installing the FaxModem option on an AlphaStation 200, 250, or 400 system, the first step is to determine which IRQs and I/O base addresses are currently in use, and what conflicts need to be resolved, if any.

At the console prompt ( >>> ) type :

```
>>> show config
```
This command results in a listing of the resources in use on the system. The ISA section of the display is similar to the following :

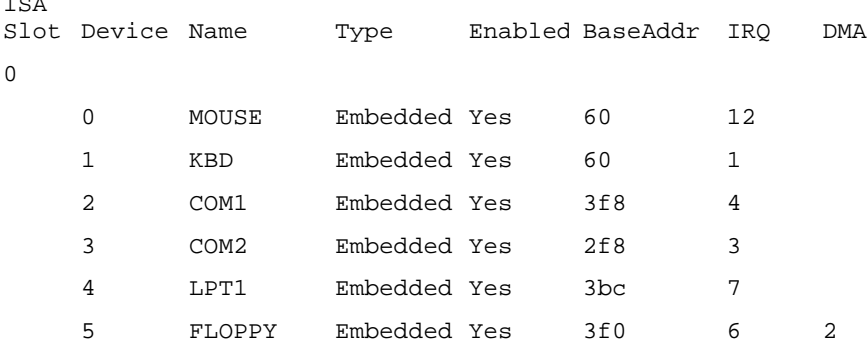

The FaxModem option arrives from the factory with its built-in serial port set to COM4. The COM4 port has the following default values:

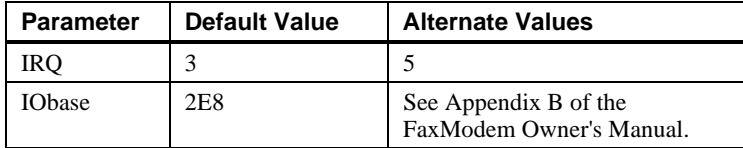

The output of the show config command indicates that IRQ3 is assigned to the COM2 port. The default FaxModem IRQ is also IRQ3. A conflict exists. To make IRQ3 available for the FaxModem card, the COM2 port is disabled. The next section describes how to disable COM2 and add the FaxModem card's configuration information.

 $NOTES$ 

Of the embedded devices, only the COM2 and LPT1 are allowed to be disabled.

If your system contains an ATI MACH64 graphics adapter, the FaxModem must be changed because a conflict exits at I/O address 2E8, which is used by COM4. Set the FaxModem to use the COM7 port to avoid the address conflict.

**\_\_\_\_\_\_\_\_\_\_\_\_\_\_\_\_\_\_\_\_\_\_\_\_\_\_\_\_\_\_\_\_\_\_\_\_\_\_\_\_\_\_\_\_\_\_\_\_\_\_\_\_\_\_\_\_\_\_\_\_**

#### **Adding the FAX/MODEM option**

There are three methods available to make the appropriate changes to the firmware configuration database: script command, forms-based interface, or command line interface.

#### **Script Command**

The following commands, which use *only* default values, execute a script that disables COM2 and configures the database to the FaxModem card default values. The init command initializes the firmware to save the changes:

>>> **add\_fax**

>>> **init**

#### **Forms-Based Interface**

SRM firmware V5.0-29 or later includes support for a forms-based configuration database manager. The forms-based manager permits direct entry of the FaxModem configuration values and is not limited to the defaults of the add\_fax script command. To start the program, type:

```
>>> iconfig
```
First, disable the COM2 port by moving the cursor to the ENABLED field on the COM2 line. Insert an **N** at that position. (Use the TAB or Arrow keys to move around the form.)

Next, move the cursor to an empty NAME field at the end of the form. Input the FaxModem values as shown in the following example. The HELP: line at the bottom of the display provides prompts.

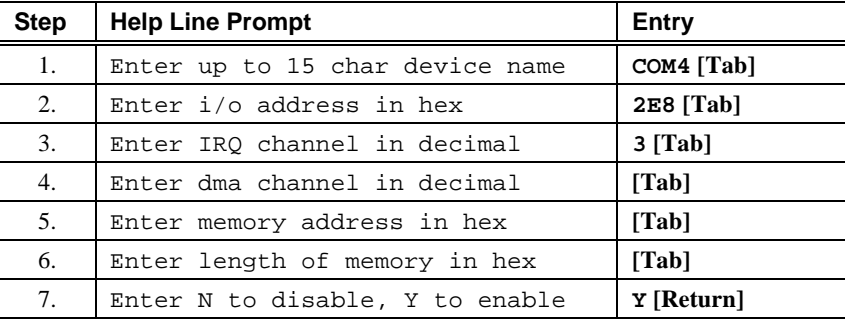

When you press [Return], the entry is submitted and checked for conflicts. If conflicts exist, a message is displayed. For example, if you entered an IRQ value of 8 instead of 3, the following message is displayed:

ISACFG MESSAGE: ERROR: IRQ conflict with reserved IRQ values (0,2,8,11 or 13)

You can delete an entire entry by using the [Backspace] key.

Press [Return] again to exit the display. type an init command to save the changes:

>>> **init**

#### **Command Line Interface**

The following commands are supported on all versions of the firmware.

First, disable COM2, to make IRQ 3 available, with the following command:

>>> **isacfg -mod -slot 0 -dev 3 -enadev 0**

The following commands add the FaxModem configuration information into the database. (Putting the command on two lines makes it more convenient to recall and edit the command line with the Up-Arrow key, if necessary.)

```
>>> isacfg -mk -slot 4 -dev 0 -handle COM4 -irq0 3
>>> isacfg -mod -slot 4 -dev 0 -iobase0 2e8 -etyp 1 -enadev 1
>>> init
Where:
-mk Creates an entry in the database.
-slot Can be any unused value from 1 - 4.
-dev Must be 0.
-handle Must be COM4 ( even if the card is set to some other value ).
-irq0 May be 3, 4, or 5 ( assuming the card is set to those values ).
-mod Modifies an existing database entry.
-iobase0 May be 2E8 or whatever is set on the card.
-etyp Must be 1.
-enadev 1 if enabled, 0 if disabled.
```
Proceed to the Operating System Modifications section.

### **AlphaStation 600 and AlphaServer 1000 (EISA Systems)**

On an EISA system, a user can manually add information about ISA cards with the EISA Configuration Utility (ECU). Adding the ISA information with the ECU prevents conflict between the EISA cards, which ECU automatically knows about, and the ISA cards, which it doesn't know about unless the information is manually added.

For this action, an ECU floppy is provided with the systems. Refer to the system's user information. There may be a .CFG file in the system ECU that already provides this support.

### **Operating System Modifications**

#### **OpenVMS Systems**

If the FaxModem card is installed in the system, it must be removed so the OpenVMS operating system can be booted to allow editing of the SYS\$SYSROOT:[SYSMGR] ISA\_CONFIG.DAT. If the file is not present, copy SYS\$MANAGER: ISA\_CONFIG.TEMPLATE to SYS\$SYSROOT:[SYSMGR] ISA\_CONFIG.DAT.

Edit SYS\$SYSROOT:[SYSMGR]ISA\_CONFIG.DAT to add the keywords and values as shown below:

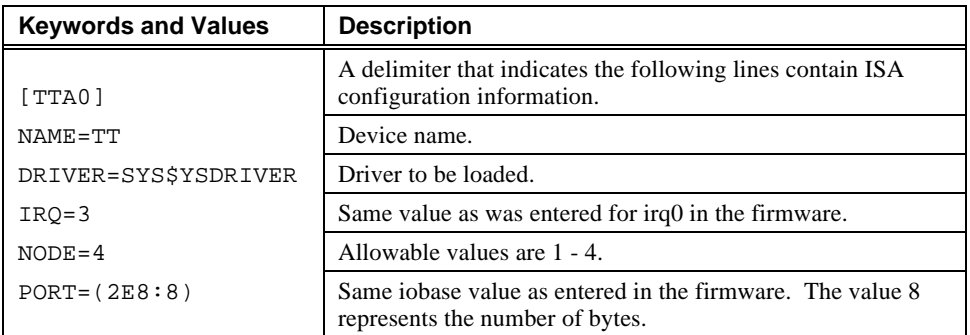

After ISA\_CONFIG.DAT is modified, shut down the system, power it off, and install the FaxModem card. When the system is rebooted, the card will show up as TTB0.

To use the FaxModem, the following command must be typed at the system prompt unless you have a FAX/modem utility.

```
$ set term/perm/altypeahd TTB0
```
#### **Digital UNIX Systems**

The FaxModem card needs to be configured into the system by booting the genvmunix kernel and rebuilding the kernel with the doconfig command.

1. Type the following command to boot the generic kernel:

```
>>> boot -fi genvmunix
```
The generic UNIX kernel should recognize and report on the new device during the boot process.

- 2. After the kernel boots, the FaxModem is seen as tty01.
- 3. Generate a new kernel with doconfig.